# **©CHIPKIN**

## **Networked Robotics NTSM4 Driver FS-8705-15**

**Chipkin - Enabling Integration** 

[salesgroup1@chipkin.com](mailto:salesgroup1@chipkin.com)

Tel: +1 866 383 1657 © 2021 CHIPKIN AUTOMATION SYSTEMS

Driver Version: 1.00d Document Revision: 3

## **TABLE OF CONTENTS**

<span id="page-1-0"></span>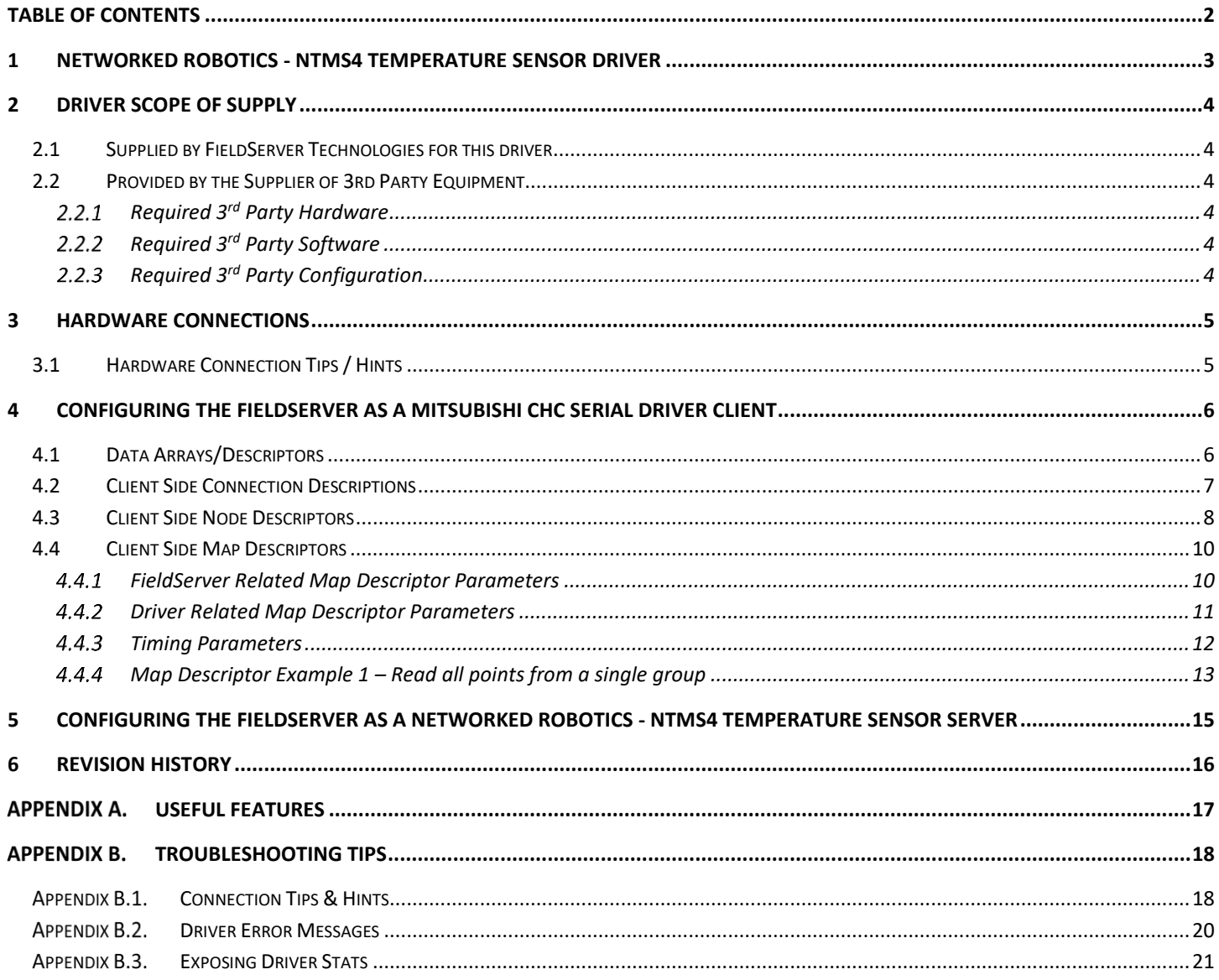

## <span id="page-2-0"></span>**1 Networked Robotics - NTMS4 Temperature Sensor Driver**

The NTMS4 driver can read temperatures from Networked Robotics NTMS4 modules using TCP/IP connections.

The driver can process data from multiple modules. The IP Address and Socket Port can be configured for each module.

The driver reads the temperature and cannot perform configuration of the module. It expects that the modules are correctly configured using the Vendor's software or Instructions. The driver can store three data elements per module. The time stamp (in seconds since 1970) of the last time good data was obtained, the temperature data and a status value which is set non-zero when the module reports and error. If the module cannot be reached then the FieldServer will (after a configurable number of retries) mark the node offline. This state and the 3 data elements can be monitored using another protocol.

The driver can only be used as a client. Minimal server functionality is provided only to support our ongoing quality assurance program by facilitating automated testing of the driver. It is not documented or supported. If required please contact the FST sales group to discuss your requirements.

#### **Max Nodes Supported**

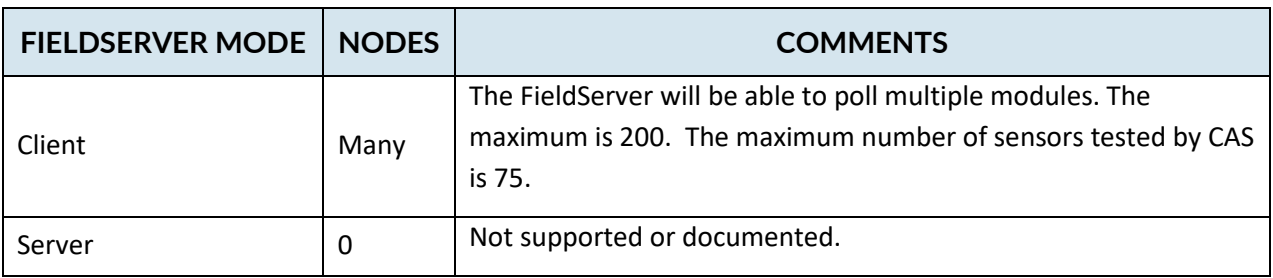

## <span id="page-3-0"></span>**2 Driver Scope of Supply**

## <span id="page-3-1"></span>**2.1 Supplied by FieldServer Technologies for this driver**

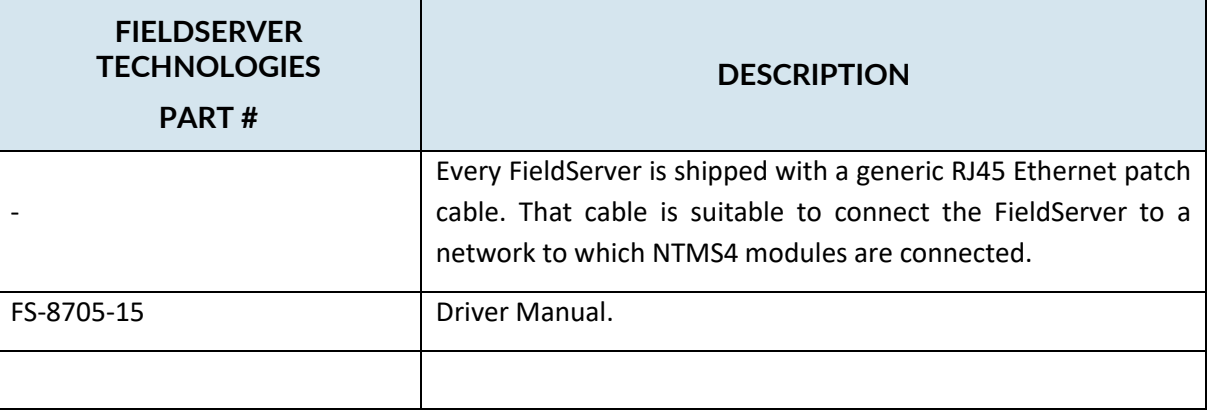

## <span id="page-3-2"></span>**2.2 Provided by the Supplier of 3rd Party Equipment**

## <span id="page-3-3"></span>**Required 3rd Party Hardware**

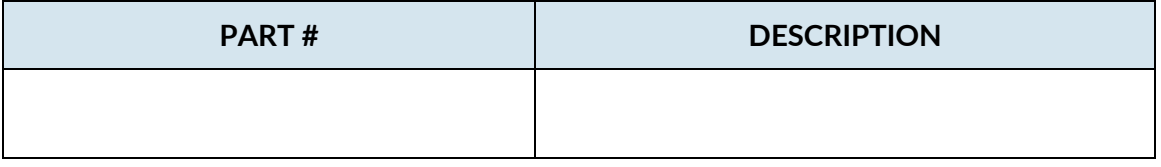

## <span id="page-3-4"></span>**Required 3rd Party Software**

## <span id="page-3-5"></span>**Required 3rd Party Configuration**

Modules must be configured correctly before they can be read with this driver.

#### <span id="page-4-0"></span>**3 Hardware Connections**

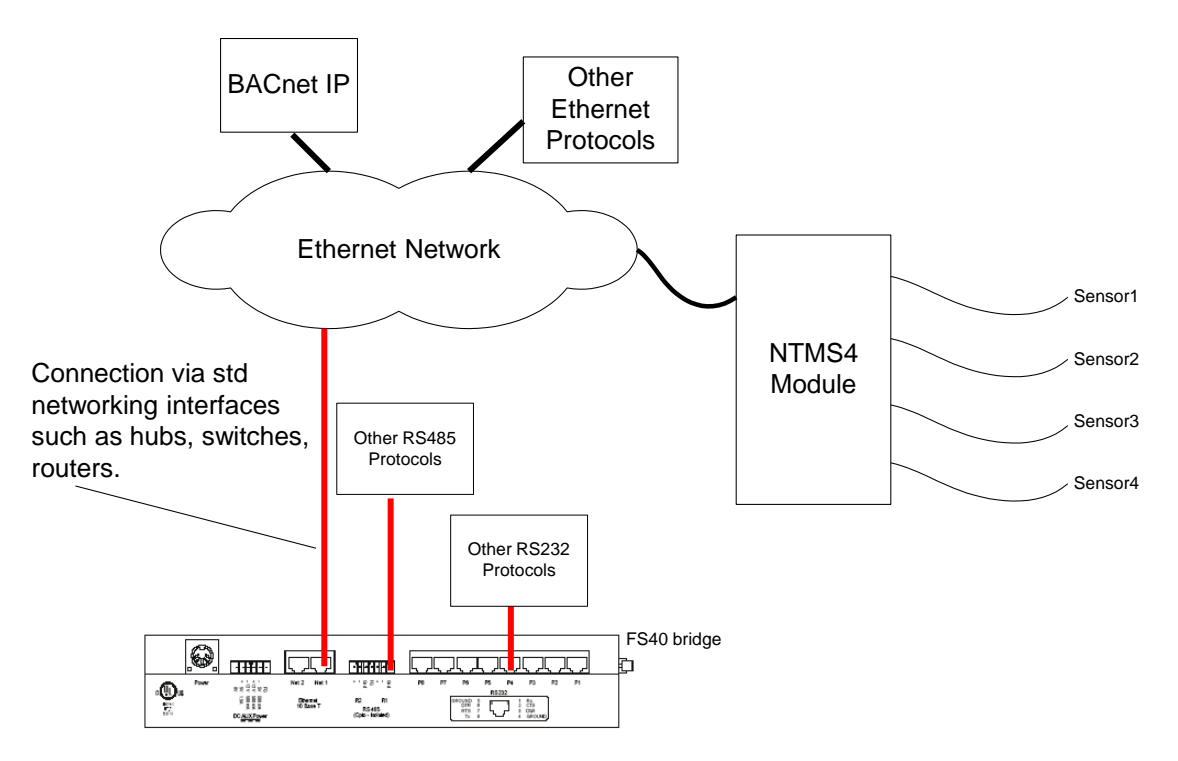

## <span id="page-4-1"></span>**3.1 Hardware Connection Tips / Hints**

Make sure the FieldServer and NTMS modules are correctly sub-netted and/or routed.

## <span id="page-5-0"></span>**4 Configuring the FieldServer as a Mitsubishi CHC Serial Driver Client**

For a detailed discussion on FieldServer configuration, please refer to the FieldServer Configuration Manual. The information that follows describes how to expand upon the factory defaults provided in the configuration files included with the FieldServer (See ".csv" sample files provided with the FS).

This section documents and describes the parameters necessary for configuring the FieldServer to communicate with a Networked Robotics - NTMS4 Temperature Sensor Module

## <span id="page-5-1"></span>**4.1 Data Arrays/Descriptors**

The configuration file tells the FieldServer about its interfaces, and the routing of data required. In order to enable the FieldServer for NTMS4 Serial Driver communications, the driver independent FieldServer buffers need to be declared in the "Data Arrays" section, the destination device addresses need to be declared in the "Client Side Nodes" section, and the data required from the servers needs to be mapped in the "Client Side Map Descriptors" section. Details on how to do this can be found below.

Note that in the tables, \* indicates an optional parameter, with the bold legal value being the default.

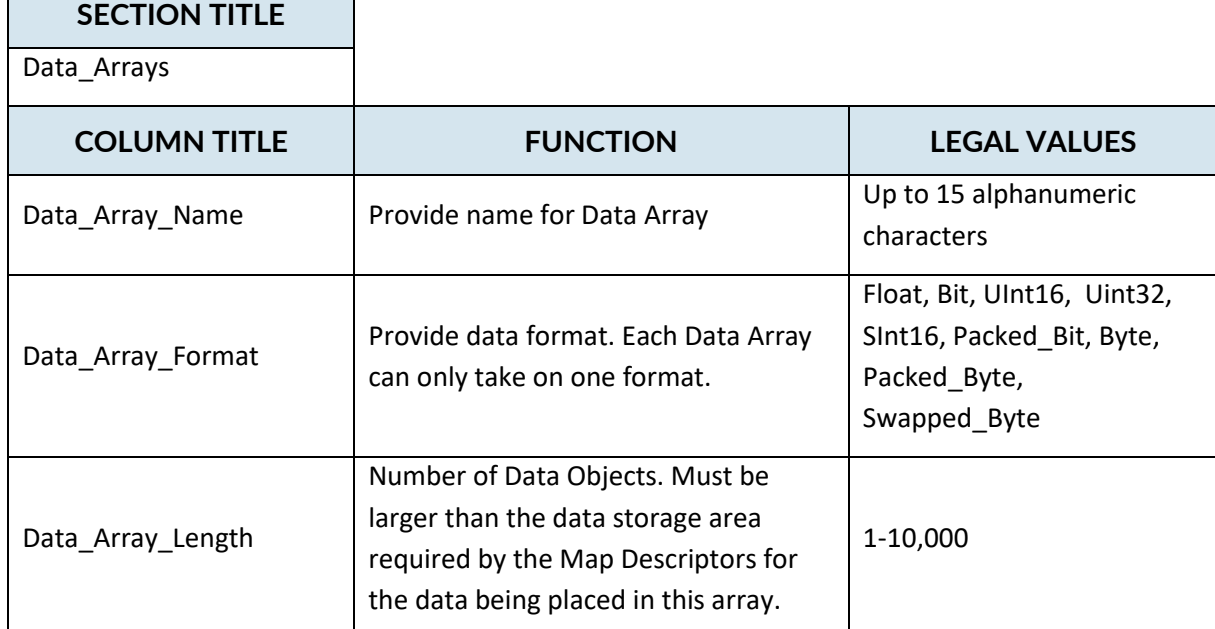

#### **Example**

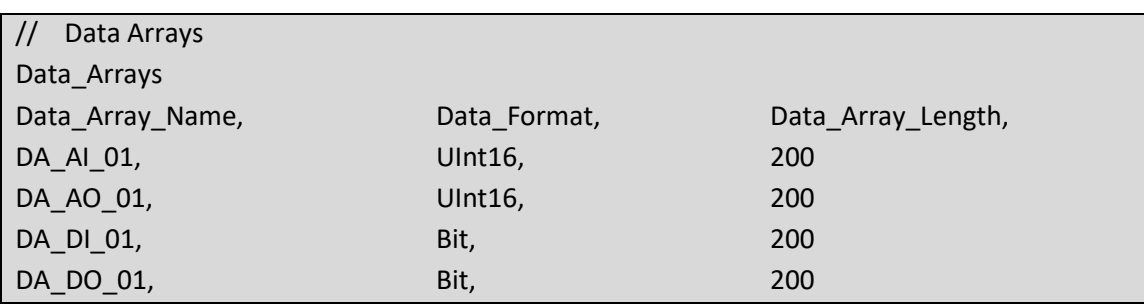

## <span id="page-6-0"></span>**4.2 Client Side Connection Descriptions**

Create one connection for each adapter you will be using.

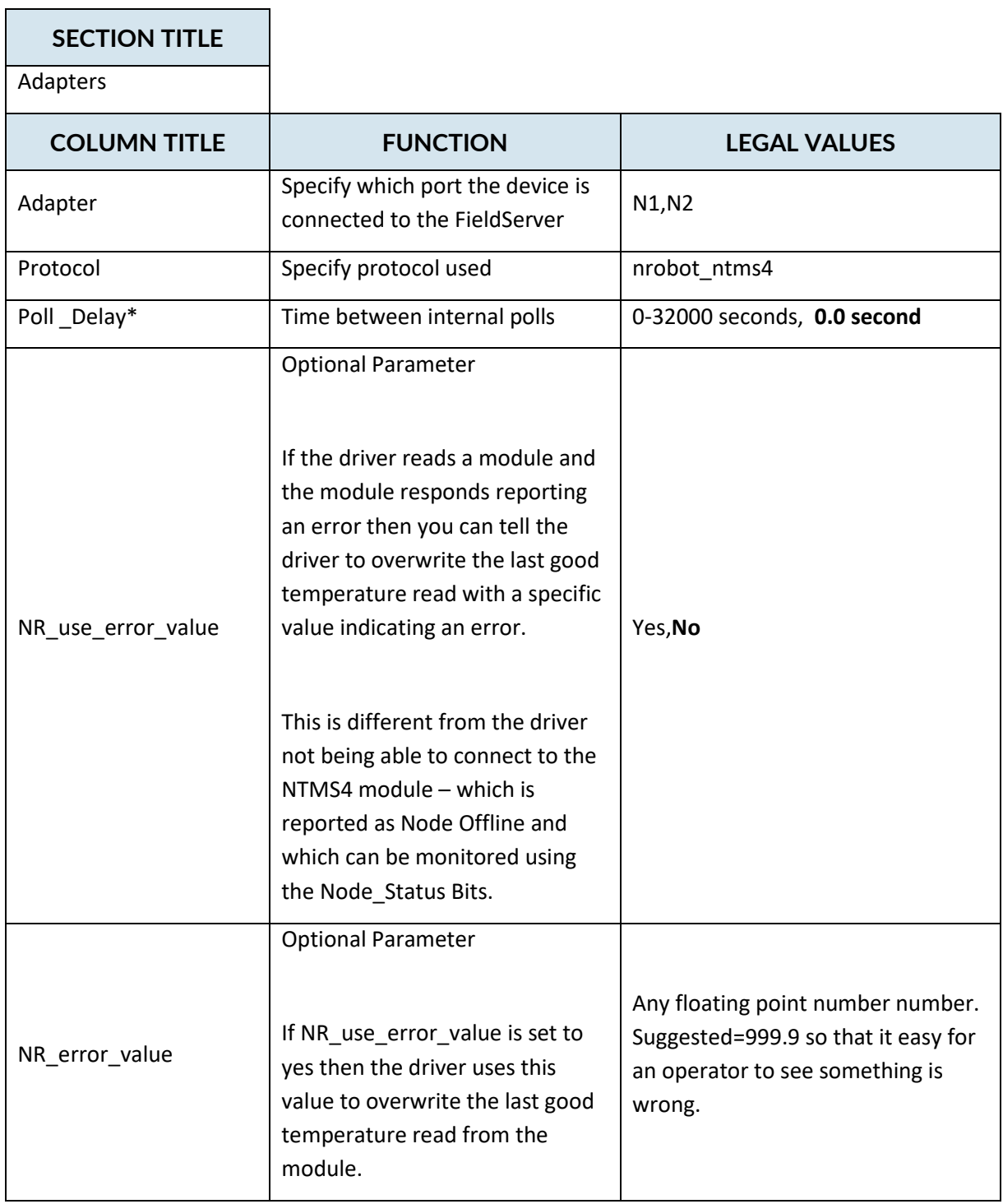

## **Example**

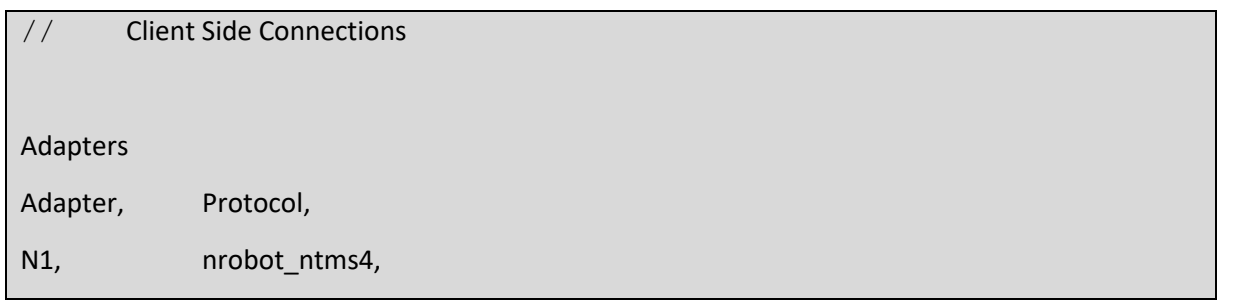

#### <span id="page-7-0"></span>**4.3 Client Side Node Descriptors**

Create one Node per connection only.

## **SECTION TITLE**

#### Nodes

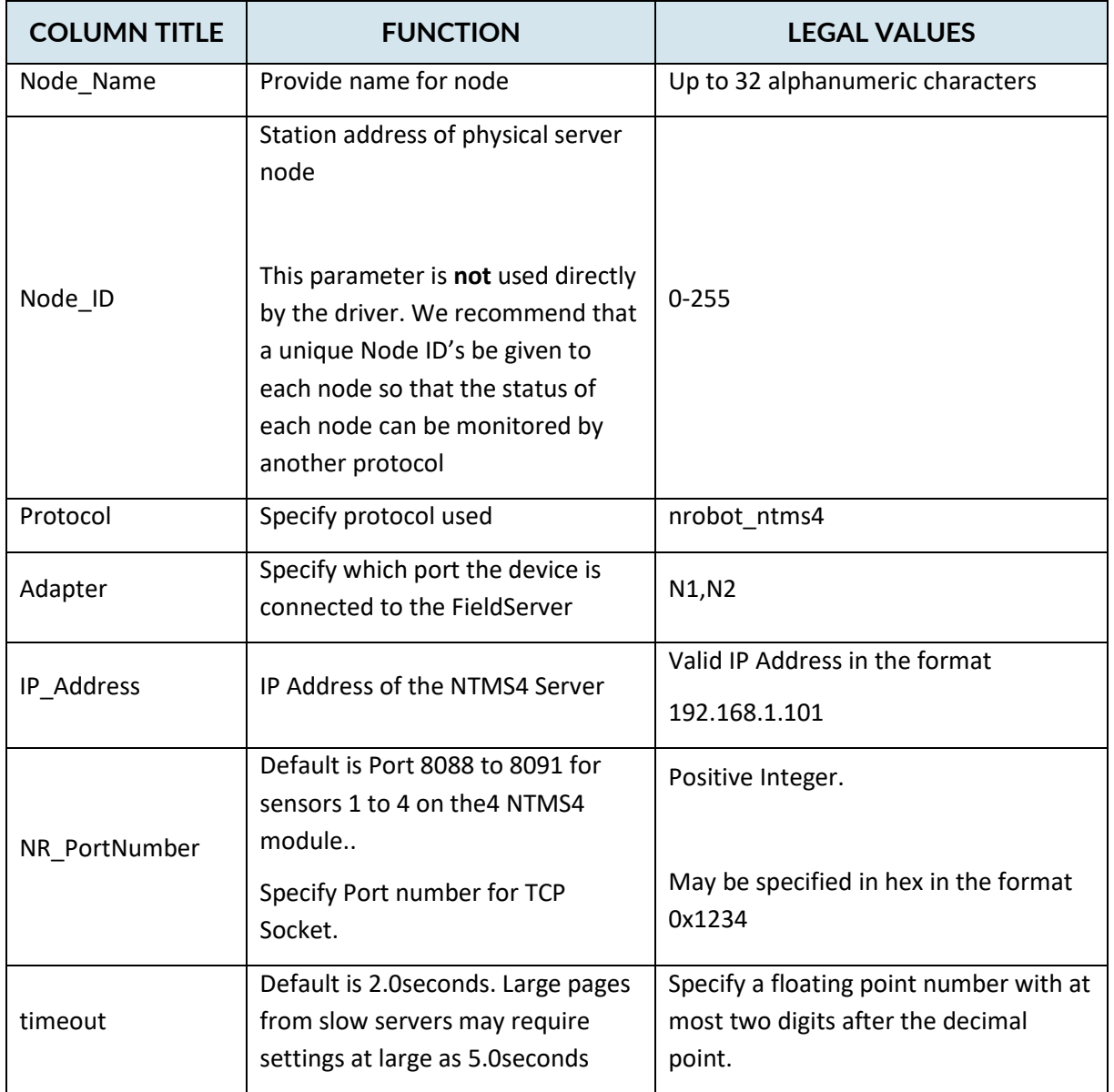

## **Example**

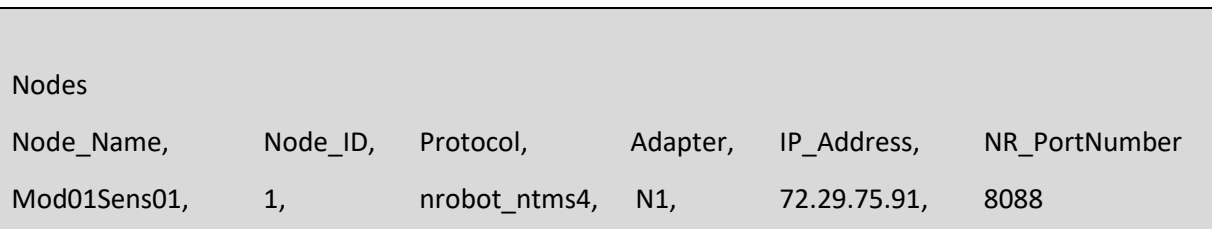

## <span id="page-9-0"></span>**4.4 Client Side Map Descriptors**

## <span id="page-9-1"></span>**FieldServer Related Map Descriptor Parameters**

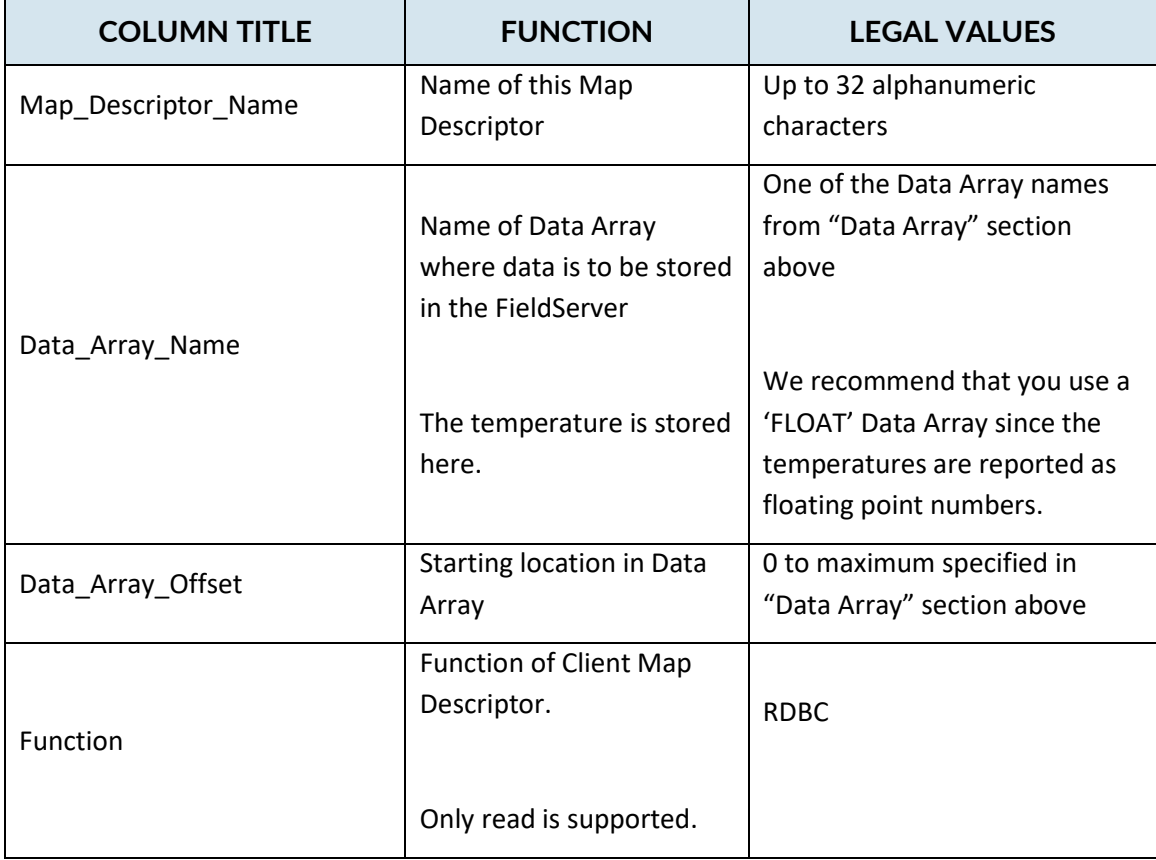

## <span id="page-10-0"></span>**Driver Related Map Descriptor Parameters**

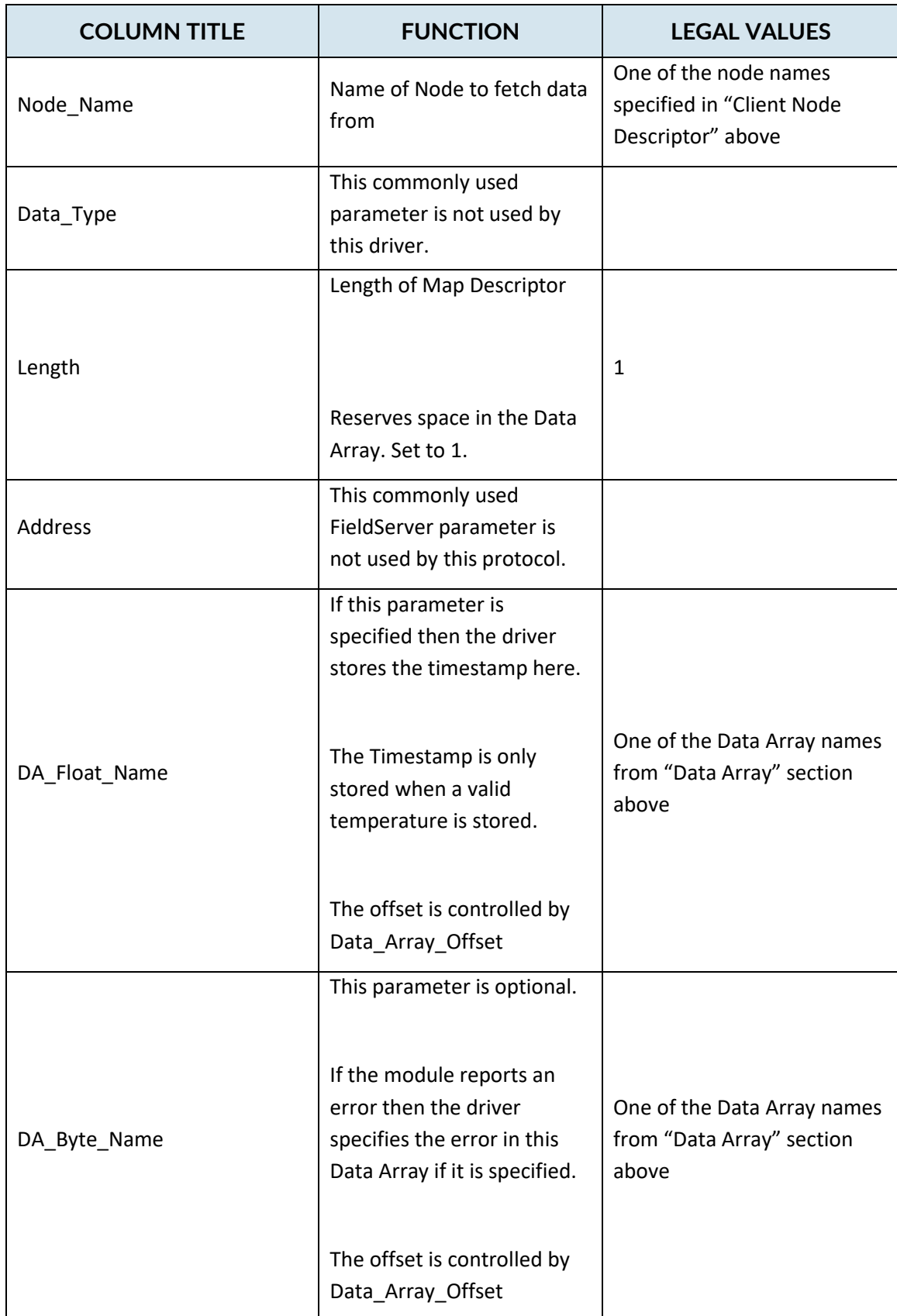

## <span id="page-11-0"></span>**4.4.3 Timing Parameters**

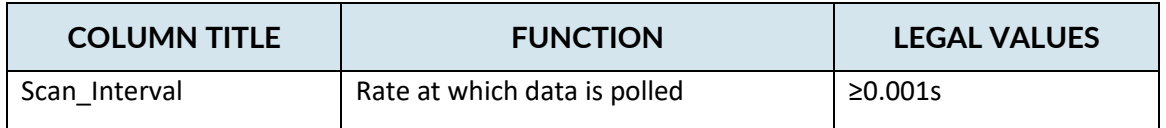

## **Map Descriptor Example 1 – Read all points from a single group**

In this example the driver reads the temperature. It is stored in DA\_Sensor[0] and the time stamp is stored in DA\_TIMESTAMP[0]. If instead of a temperature the module responds reporting an error then it gets stored in DA\_STATUS[0]. This task is executed at best every 5 seconds.

<span id="page-12-0"></span>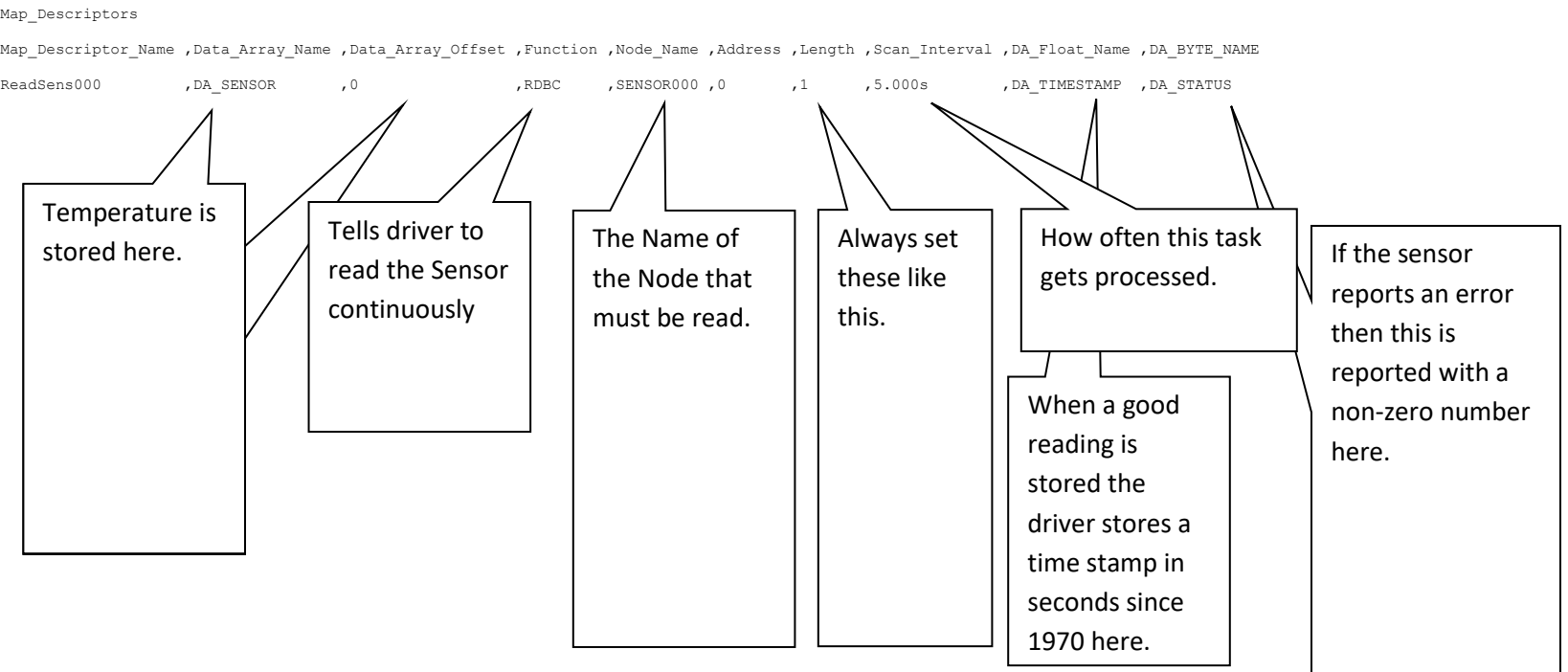

This Configuration Fragment Illustrates a configuration to read 3 sensors. If the module is offline then the bit corresponding to the Node\_ID in the Data Array named DA\_Node\_Status will be set to zero (online=1). If the sensor responds with an error then the driver will overwrite the value stored in DA\_Sensor with 999.9.

```
//================================================================================
//
// Data Arrays
//
Data_Arrays
Data Array Name ,Data Format ,Data Array Length
DA_SENSOR , Float , 200
DA_TIMESTAMP , UINT32 , 200
DA STATUS , UINT16 , 200
nrobot stats , UINT16 , 200
Data_Arrays
Data Array Name ,Data Format ,Data Array Length ,Data Array Function
DA_Node_Status , Bit ,100 ,Node_Status
//================================================================================
//
// Client Side Connections
//
Connections
Adapter ,Protocol ,Poll_Delay ,NR_error_value ,NR_use_error_value
N1 ,nrobot ntms4 ,0.100s ,999.9 \overline{S}//================================================================================
//
// Client Side Nodes
// 
Nodes
Node Name ,Node ID ,Protocol ,Adapter ,IP Address ,NR PortNumber
SENSOR000 ,0 ,nrobot ntms4 ,N1 ,63.250.243.40 ,8088
SENSOR001,1, ,nrobot_ntms4,N1 ,63.250.243.41 ,8088
SENSOR002, 2 ,nrobot ntms4 ,N1 ,63.250.243.42 ,8088
//================================================================================
//
// Client Side Map Descriptors
//
Map_Descriptors
Map Descriptor Name ,Data Array Name ,Data Array Offset ,Function ,Node Name ,Address ,Length ,Scan Interval ,DA Float Name
, DA Byte Name ^{-}ReadSens000 ,DA_SENSOR ,0 ,RDBC ,SENSOR000 ,0 ,1 ,5.000s ,DA_TIMESTAMP ,DA_STATUS
ReadSens001 ,DA_SENSOR ,1 ,NDBC ,SENSOR001 ,0 ,1 ,5.000s ,DA_TIMESTAMP ,DA_STATUS
ReadSens002 ,DA_SENSOR ,2 ,RDBC ,SENSOR002 ,0 ,1 ,5.000s ,DA_TIMESTAMP ,DA_STATUS
```
## <span id="page-14-0"></span>**5 Configuring the FieldServer as a Networked Robotics - NTMS4 Temperature Sensor Server**

This driver can emulate a NTMS4 module by serving temperature data. However, the functionality has not been documented and is not supported as it was implemeted as part of FieldServer's quality assurance program. If you are interested in using Sever Side features then please contact Chipkin Automation Systems.

## <span id="page-15-0"></span>**6 Revision History**

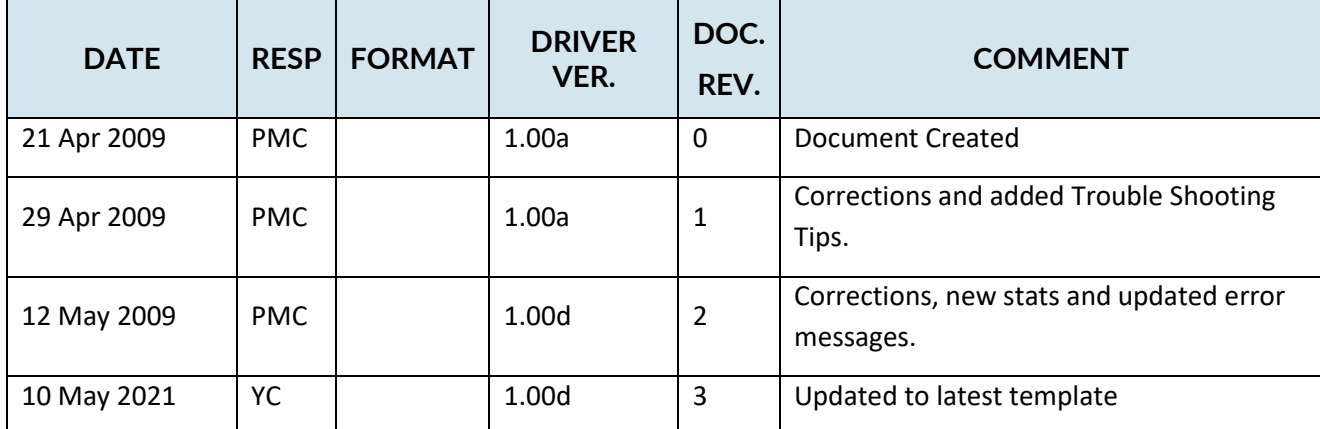

## <span id="page-16-0"></span>**Appendix A.** Useful Features

#### **Time Stamp Information**

The time stamp of the most recent temperature update is made by the FieldServer. The NTMS4 does not time stamp the data. The time stamp is stored as a 32 bit unsigned number which represents the number of seconds since the 1<sup>st</sup> of January 1970.

For example: The value 1240999200 represents Wed, 29 Apr 2009 10:00:00 GMT

Converters may be found on the web.

Eg. [http://www.onlineconversion.com/unix\\_time.htm](http://www.onlineconversion.com/unix_time.htm)

#### **Status Information**

If the Map Descriptor parameter named 'DA\_Byte\_Name' is specified then the driver will store a number indicating the status of the last sensor read. The driver does not store an error code if it cannot connect to the port on the NTMS4.

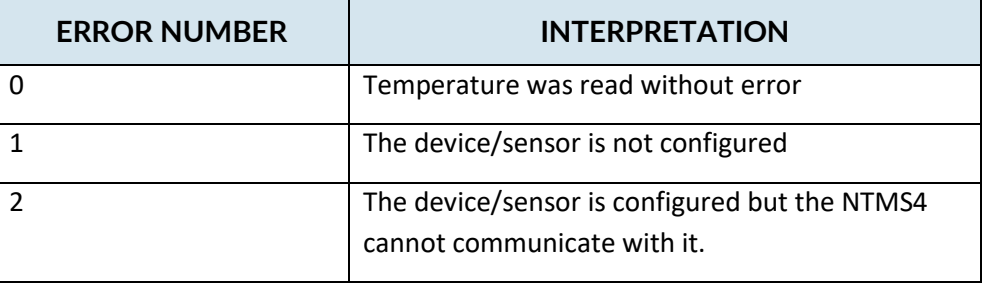

You are advised to read the NTMS4 manual to check for an updated list of error codes.

## <span id="page-17-0"></span>Appendix B. Troubleshooting Tips

#### <span id="page-17-1"></span>**Appendix B.1. Connection Tips & Hints**

There are two categories of common problem. Ethernet Connection problems and Sensor Problems.

#### Ethernet Connection Issues

1. If you can't ping the NTMS4 IP address from a computer on the same subnet as the FieldServer then you will need to work with your network administrator to resolve routing issues.

Start : Run

Type: CMD <Enter>

Type: ping 192.168.1.101<Enter> (where 192.168.1.101 is the IP of the NTMS4)

2. If you can't telnet to the NTMS4 port with the sensor you are testing then either that port is blocked or the NTMS4 has been configured to use a different port than the one you are trying. Use the Networked Robotics software to check the configuration of the device. If you are sure the port number is correct then check your network administrator to see if the port is blocked.

Start : Run

Type: CMD <Enter>

Type: telnet 192.168.1.101 8088<Enter> (where 192.168.1.101 is the IP of the NTMS4 and 8088 is the port of the sensor being tested)

Use Ctrl-] to end the session or read<http://www.chipkin.com/articles/how-to-end-a-telnet-session-windows>

If the FieldServer can't open a socket connection to the port or if multiple consecutive reads fail (from an Ethernet point of view) then it regards that Node as offline.

Monitoring the Ethernet Connection Status

The following config file fragment outlines how you can use this status information. In this example, the Node\_ID is assigned as zero (line 11). This corresponds to the  $0<sup>th</sup>$  item in the Data Array DA\_Node\_Status. If the Node\_ID had been assigned to 1 then the node status will be reported in offset 1 of the Data Array DA\_Node\_Status. If the node is offline the the Data Array offset is set to zero. If the node is online then the offset is set to 1. You can map these Data Array items onto a server map descriptor so that the remote client can monitor the Ethernet Connection Status.

```
1. Data_Arrays
2. Data_Array_Name ,Data_Format ,Data_Array_Length ,Data_Array_Function
3. DA_Node_Status , Bit ,100 ,100 ,Node_Status
4.
5. //================================================================================
6. //
         Client Side Nodes
\begin{array}{cc} 7. & / / \\ 8. & / / \end{array}9. Nodes
10. Node Name ,Node ID ,Protocol ,Adapter ,IP Address ,NR PortNumber
11. SENSOR000 , 0 ,nrobot_ntms4 ,N1 ,63.250.243.40 ,8088
```
#### Sensor Errors

If a connection to the sensor port can be established over the Ethernet Network there are still some potential problems. For example, the sensor may not be connected, may have failed or may not have been configured correctly.

These type of problems can be monitored in two ways.

1. You can have the driver set the sensor value to an error value such as 999.9 or you can define a Data Array where the driver will store a number reporting the success or failure of reading the temperature. Again, we emphasize, these errors are not the same as Ethernet connection errors which are reported differently. In the configuration fragment below the driver has been conifigured to set the temperature value to 999.9 if there is an error reading the sensor.

```
Connections
Adapter ,Protocol ,Poll_Delay ,NR_error_value ,NR_use_error_value
N1 ,nrobot_ntms4 ,0.100s ,999.9 , Yes
```
2. You can have the driver update a data array with a number reporting the success/error of the last read. In the configuration fragment below the driver will store this number is the Data Array name 'DA\_STATUS' at offset zero

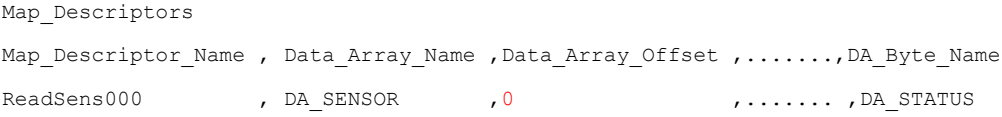

## <span id="page-19-0"></span>**Appendix B.2. Driver Error Messages**

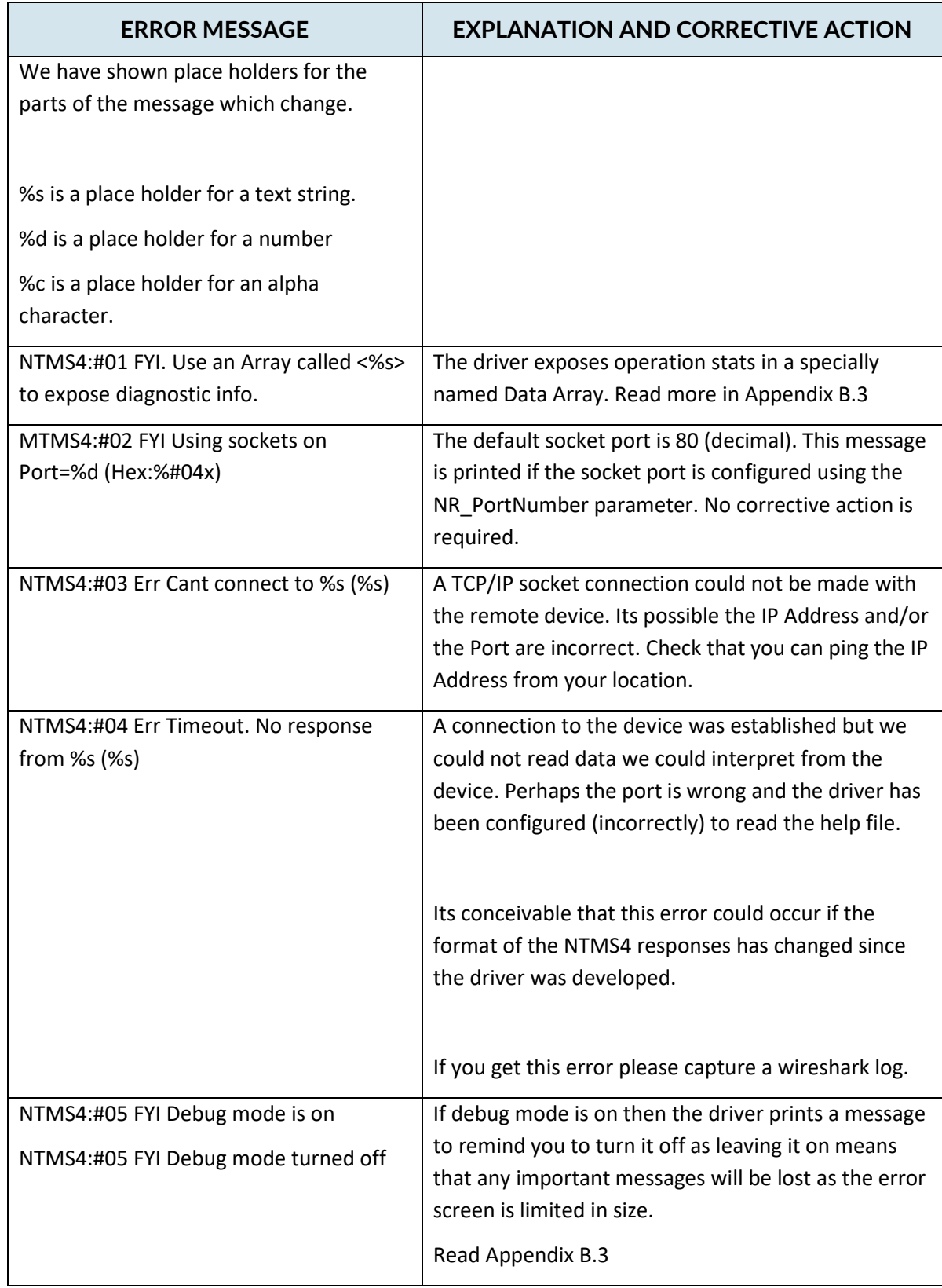

## <span id="page-20-0"></span>**Exposing Driver Stats**

The diver makes some of its operating statistics available in a Data Array where they can be read by a remote client. The lines from the example below can be cut and pasted into a configuration file.

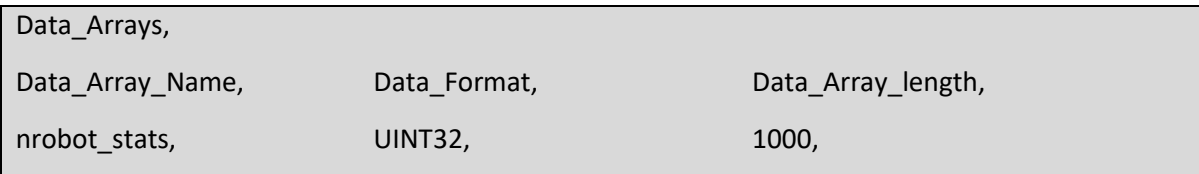

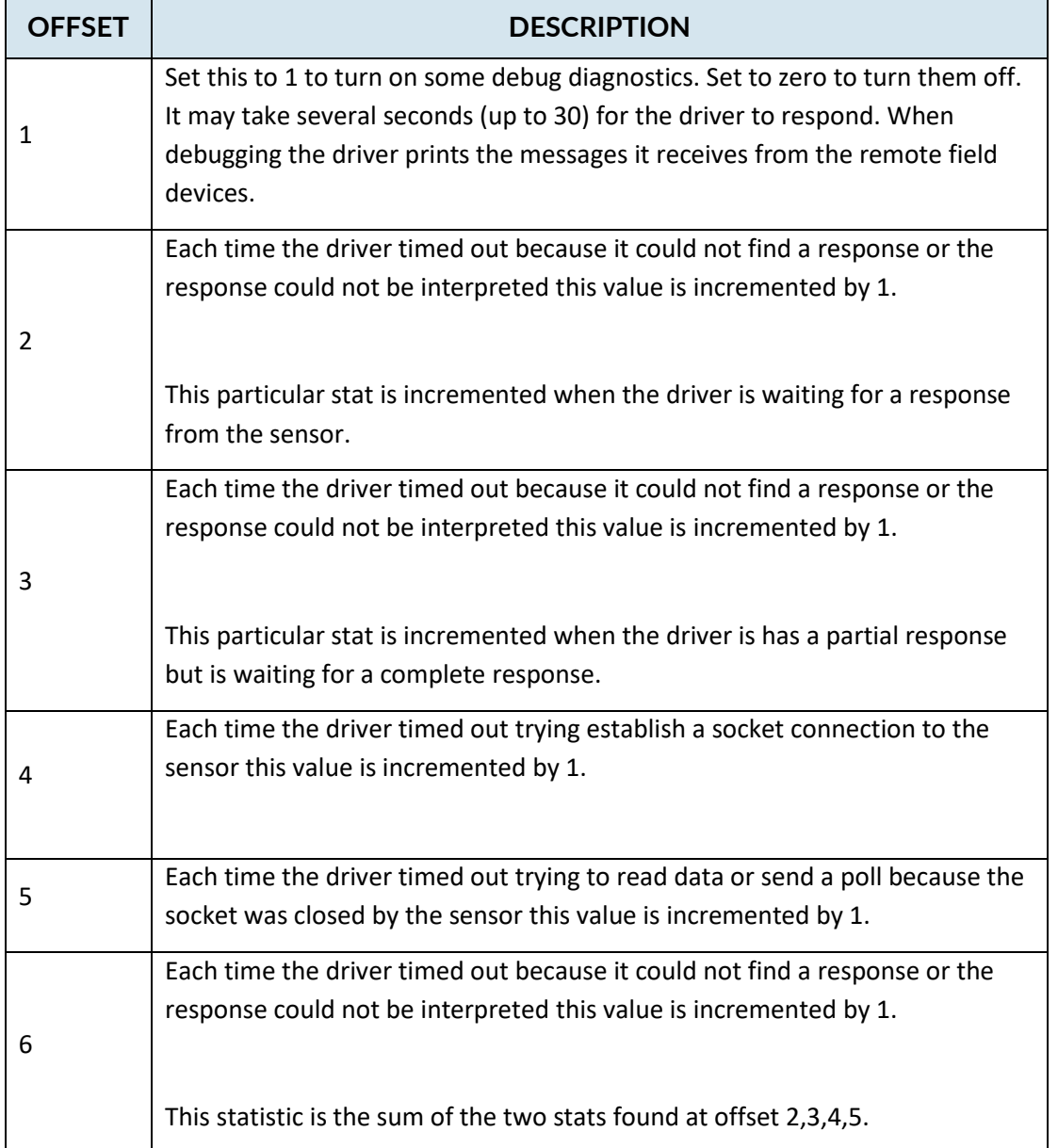